### **wildcard Documentation** *Release*

**PolyBeacon, Inc.**

January 27, 2015

## **Contents**

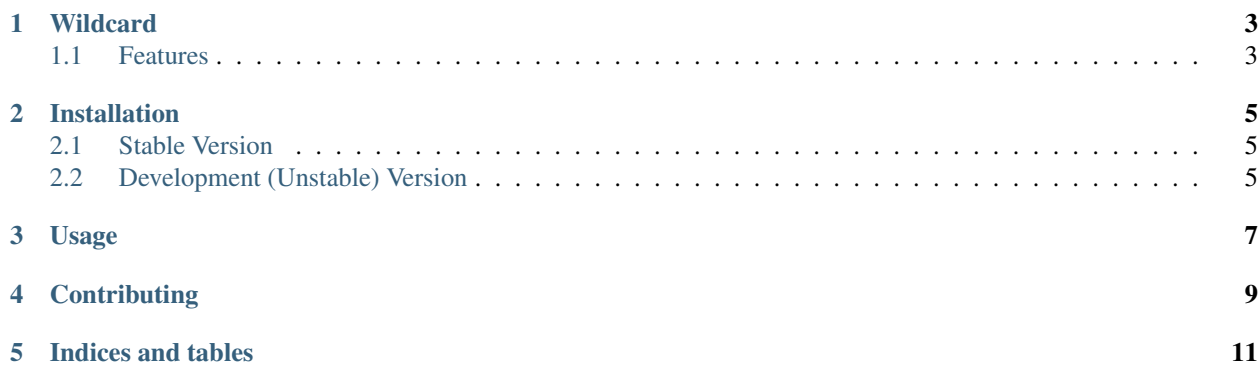

Contents:

### **Wildcard**

<span id="page-6-0"></span>The Kickstand Project dashboard providers administrators and users a graphical interface to access and provision telephony-based resources.

- Free software: Apache license
- Documentation: <https://wildcard.readthedocs.org>

#### <span id="page-6-1"></span>**1.1 Features**

• TODO

### **Installation**

#### <span id="page-8-1"></span><span id="page-8-0"></span>**2.1 Stable Version**

We recommend install wildcard with  $pip$ . At the command line:

\$ pip install wildcard

#### <span id="page-8-2"></span>**2.2 Development (Unstable) Version**

Note: This document originates from the OpenStack project. Since we also use the same toolset for testing, we can also use some of their documentaion. We have obviously made changes that only affect our project but we credit the OpenStack project for the original  $<sup>1</sup>$  $<sup>1</sup>$  $<sup>1</sup>$ .</sup>

If you want to run the latest development version of wildcard you will need to install git and clone the repo from GitHub:

```
git clone https://github.com/kickstandproject/wildcard
cd wildcard
```
#### **2.2.1 Installing and using the virtualenv**

To install the virtual environment you simply run the following:

python tools/install\_venv.py

This will install all of the Python packages listed in the requirements.txt file into your virtualenv. There will also be some additional packages (pip, distribute, greenlet) that are installed by the tools/install\_venv.py file into the virutalenv.

If all goes well, you should get a message something like this:

<span id="page-8-3"></span><sup>1</sup> See <http://docs.openstack.org/developer/nova/devref/development.environment.html>

Wildcard development environment setup is complete.

Wildcard development uses virtualenv to track and manage Python dependencies while in development and testing.

To activate the wildcard virtualenv for the extent of your current shell session you can run:

\$ source /home/pabelanger/git/pabelanger/wildcard/.venv/bin/activate

Or, if you prefer, you can run commands in the virtualenv on a case by case basis by running:

\$ /home/pabelanger/git/pabelanger/wildcard/tools/with\_venv.sh <your command>

Also, make test will automatically use the virtualenv.

To activate the wildcard virtualenv for the extent of your current shell session you can run:

source .venv/bin/activate

# **Usage**

<span id="page-10-0"></span>To use wildcard in a project:

**import wildcard**

## **Contributing**

<span id="page-12-0"></span>If you would like to contribute to the development of OpenStack, you must follow the steps in the "If you're a developer, start here" section of this page:

<http://wiki.openstack.org/HowToContribute>

Once those steps have been completed, changes to OpenStack should be submitted for review via the Gerrit tool, following the workflow documented at:

<http://wiki.openstack.org/GerritWorkflow>

Pull requests submitted through GitHub will be ignored.

Bugs should be filed on Launchpad, not GitHub:

<https://bugs.launchpad.net/wildcard>

**CHAPTER 5**

# **Indices and tables**

- <span id="page-14-0"></span>• *genindex*
- *modindex*
- *search*